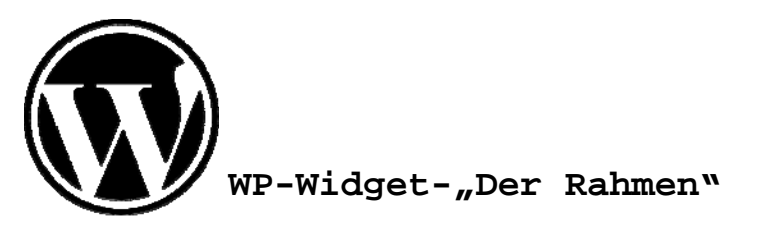

## <?php

```
/* 
Plugin Name: Name des Widgetplugins 
Plugin URI: http:// 
Description: Eine kurze Beschreibung 
Author: Dein Name 
Version: 0.0 License: deine Linzenzvergabe 
Author URI: http:// 
Update Server: http:// 
Min WP Version: 1.5 Max WP Version: 2.0.3 */
```

```
// Widget initialisieren, wenn Widget-Plugin aktiv 
function FB_Init_Widget() {
 if (!function_exists('register_sidebar_widget')) 
   return;
```

```
// Dein Widget einbinden 
function widget FB DEIN NAME($args) {
 if (is home()) \{ extract($args);
```

```
$options = get_option('widget_FB_DEIN_NAME');
```

```
// Optionale Abfrage fuer die Uebergabe von Parametern 
 // Hier kann man beispielsweise OPTIONS abfragen
$OPTION_1 = $options['OPTION_1'] ? 'checked="checked"' : '';
if ($OPTION 1 == 'checked="checked"') $PARAMETER = 1;
```

```
$title = $options['title'];
```

```
 echo $before_widget;
```

```
if ($title != ') {
  echo $before_title . $title . $after_title;
}
```

```
// Nun rufen wir die Funktion(en) auf, die die neue Funktionalitaet enthaelt 
Der Code des eigentlichen Plugins($PARAMETER);
```

```
echo $after widget;
```
} }

bueltge.de

// Hier steht der Code der Funktion(en), die die eigentliche Funktionalitaet enthaelt function Der Code des eigentlichen Plugins(Parameter) {

}

```
// Widget-Control 
  function widget control FB DEIN NAME() {
    $options = $newoptions = get_option('widget_FB_DEIN_NAME');
    if ( $_POST['widget_FB_DEIN_NAME_submit'] ) {
       // Abfrage einer Option im Control-Fenster 
      $newoptions['OPTION 1'] = issuet($POST['wide FF B DEIN NAME OPTION 1']);// Abfrage des Title im Control-Fenster 
      $newoptions['title'] = strip tags(stripslassles($ POST['widgetFB-DEIN NAME title']));} 
    if ( $options != $newoptions ) {
     $options = $newoptions;
      update_option('widget_FB_DEIN_NAME', $options);
    } 
    $title = wp_specialchars($options['title']); 
  ?> <!-- Ausgabe im Control-Fenster des Adminbereichs von WP --> 
    <sub>0</sub></sub>
       <label for="widget_FB_DEIN_NAME_title"><?php _e('Title:'); ?>
         <input style="width: 200px;" id="widget_FB_DEIN_NAME_title" name="widget_FB_DEIN_NAME_title" type="text" value="<?php echo $title; ?>" />
      </label> 
    \langle/p>
     <p style="text-align:right;margin-right:40px;"> 
       <label for="widget_FB_DEIN_NAME_OPTION_1" style="text-align:right;">OPTION_1 
        <input class="checkbox" type="checkbox" <?php echo $OPTION_1; ?> id="widget_FB_DEIN_NAME_OPTION_1" name="widget_FB_DEIN_NAME_OPTION_1" />
      </label> 
    \langle/p>
     <p style="text-align:right;margin-right:40px;"><?php echo $error; ?>
    </p> 
     <input type="hidden" id="widget_FB_DEIN_NAME_submit" name="widget_FB_DEIN_NAME_submit" value="1" />
  <?php 
  } 
 // Widget im Admin-Panel hinzufuegen - register_sidebar_widget($name, $callback) 
  register_sidebar_widget('DEIN_NAME', 'widget_FB_DEIN_NAME');
 // Zusaetzliche Argumente im Widget-Control - register_widget_control($name, $callback, $width , $height); 
  register_widget_control('DEIN_NAME', 'widget_control_FB_DEIN_NAME', 200, 100);
} 
// Integration in WP - add action($tag, $function to add, $priority = 10, $accepted args = 1);
add action('plugins loaded', 'FB Init Widget');
\sim
```
## bueltge.de